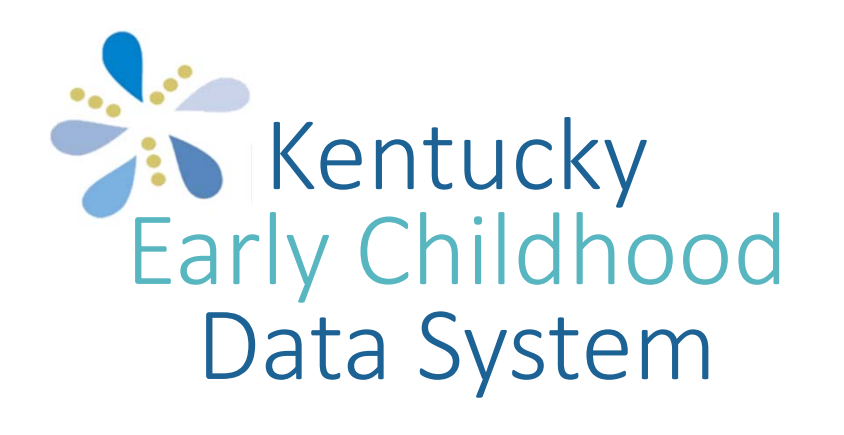

## Fall 2021 Updates & Reminders

Welcome to the KEDS Fall 2021 Updates & Reminders presentation.

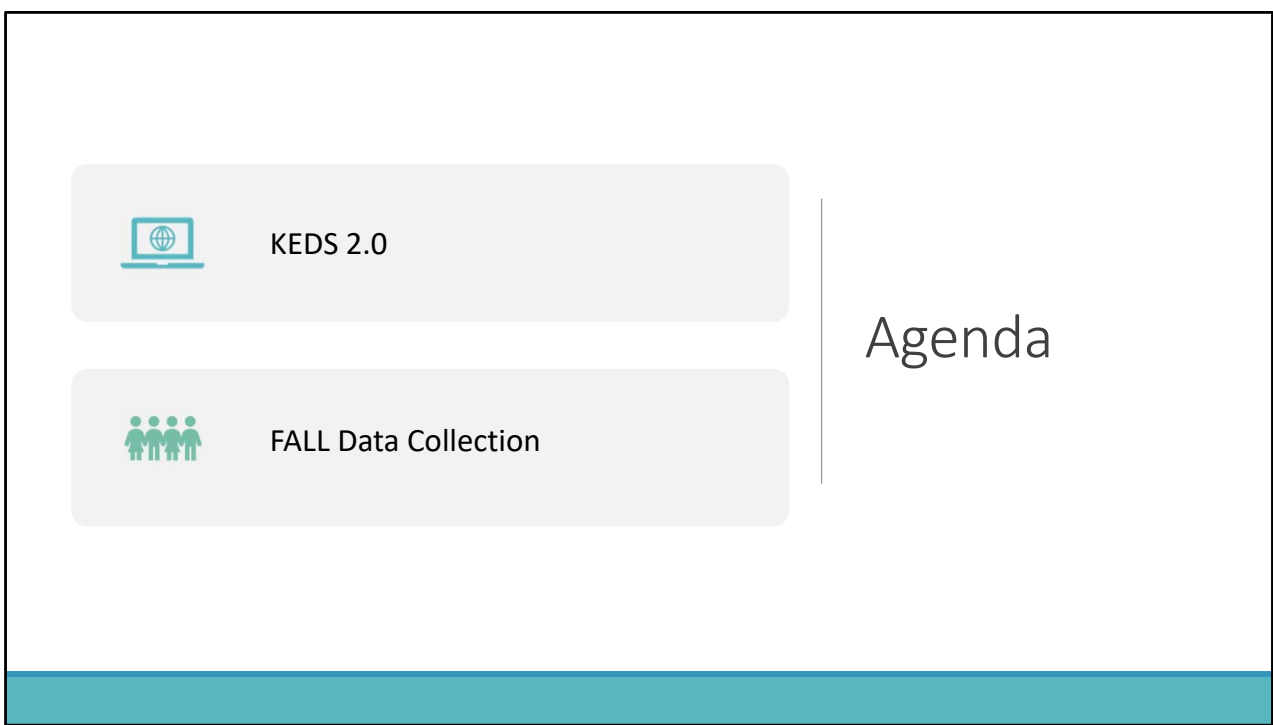

In this presentation we will be talking about the new KEDS online data portal, which we are referring to as KEDS 2.0.

We will also go over our data collection reminders to assist districts in making sure they are completing all necessary steps to ensure that KEDS is receiving complete data for all students requiring assessment!

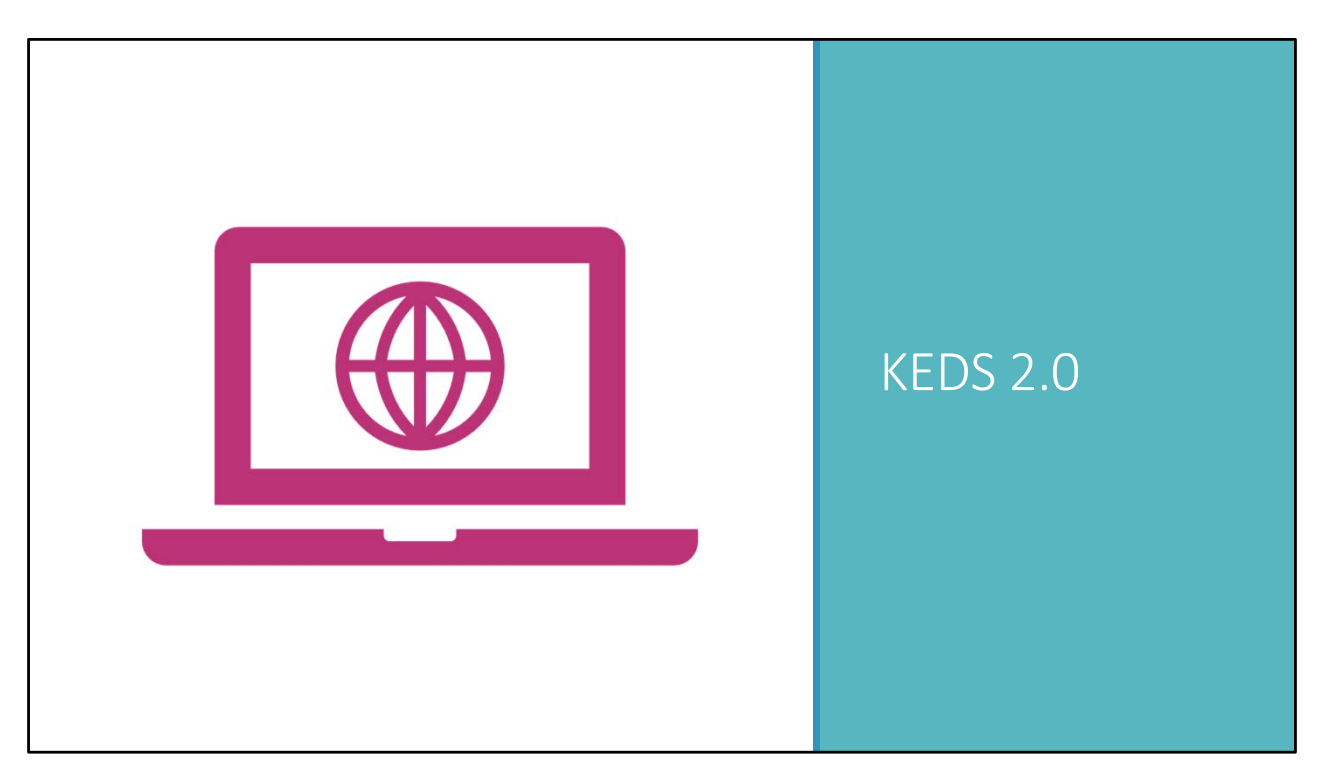

KEDS 2.0, our new online data platform, will be live as of September 15th.

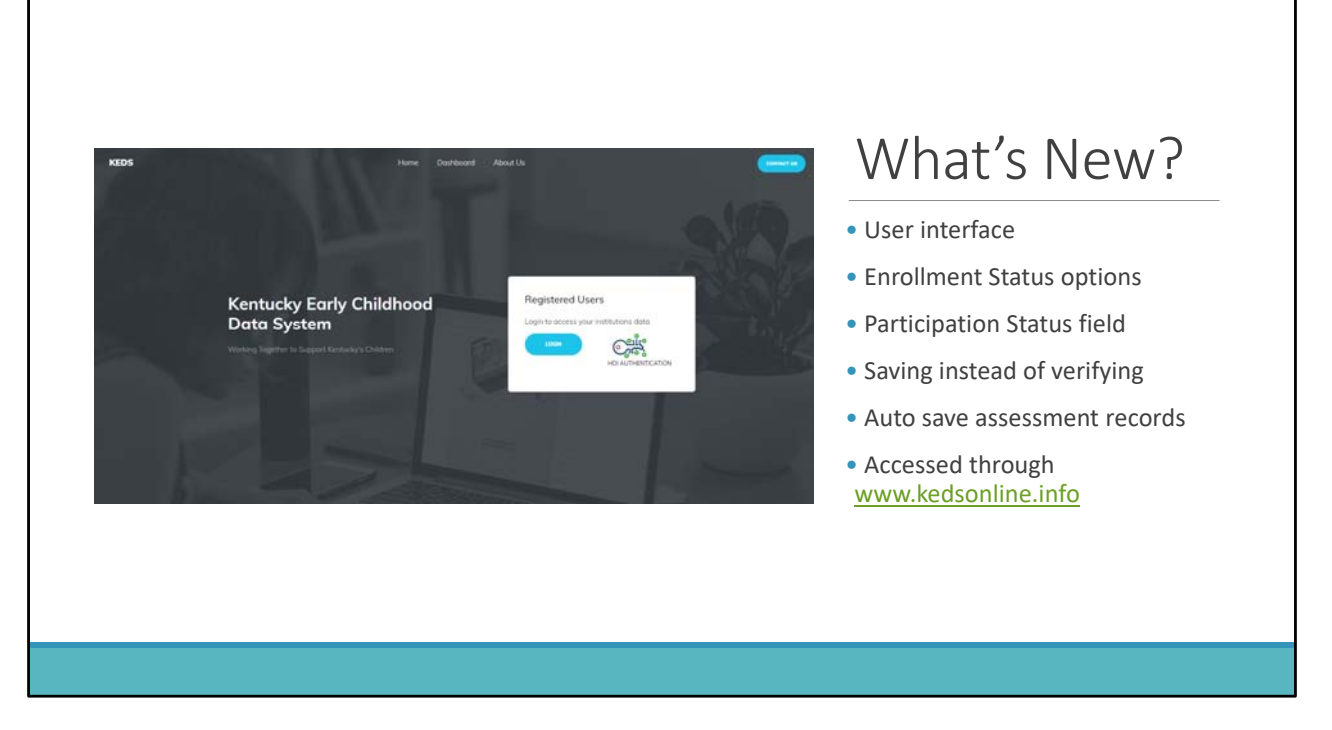

In addition to having a new look, there a few new features.

Based on feedback from districts, we added an Attendance Only enrollment status option. Districts will be able to use this for students who are in IC only for attendance.

We also added a new field that automatically populates the participation status for students. This field indicates if assessment of the student is required or optional.

In the new system, you will save the demographic record when making updates, but you no longer need to click on the box verifying the record.

For those of you entering assessment data directly into the KEDS online data portal, you will no longer need to manually save the assessment as it will save automatically.

To access KEDS 2.0, you will go through the KEDS website at www.kedsonline.info. There are two ways to access the KEDS data portal through the KEDS website.

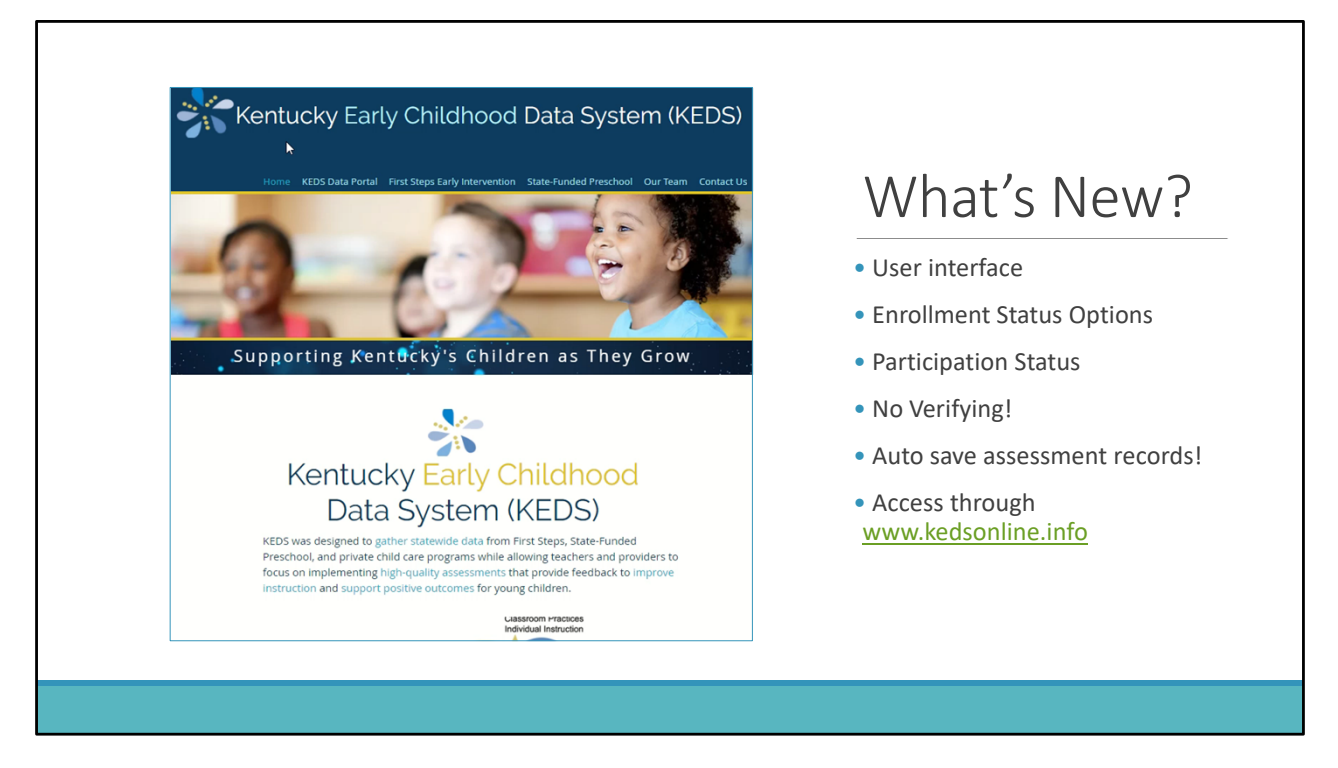

The first way is to click on the KEDS Data Portal link in the main menu. Then click on the Preschool KEDS Login link.

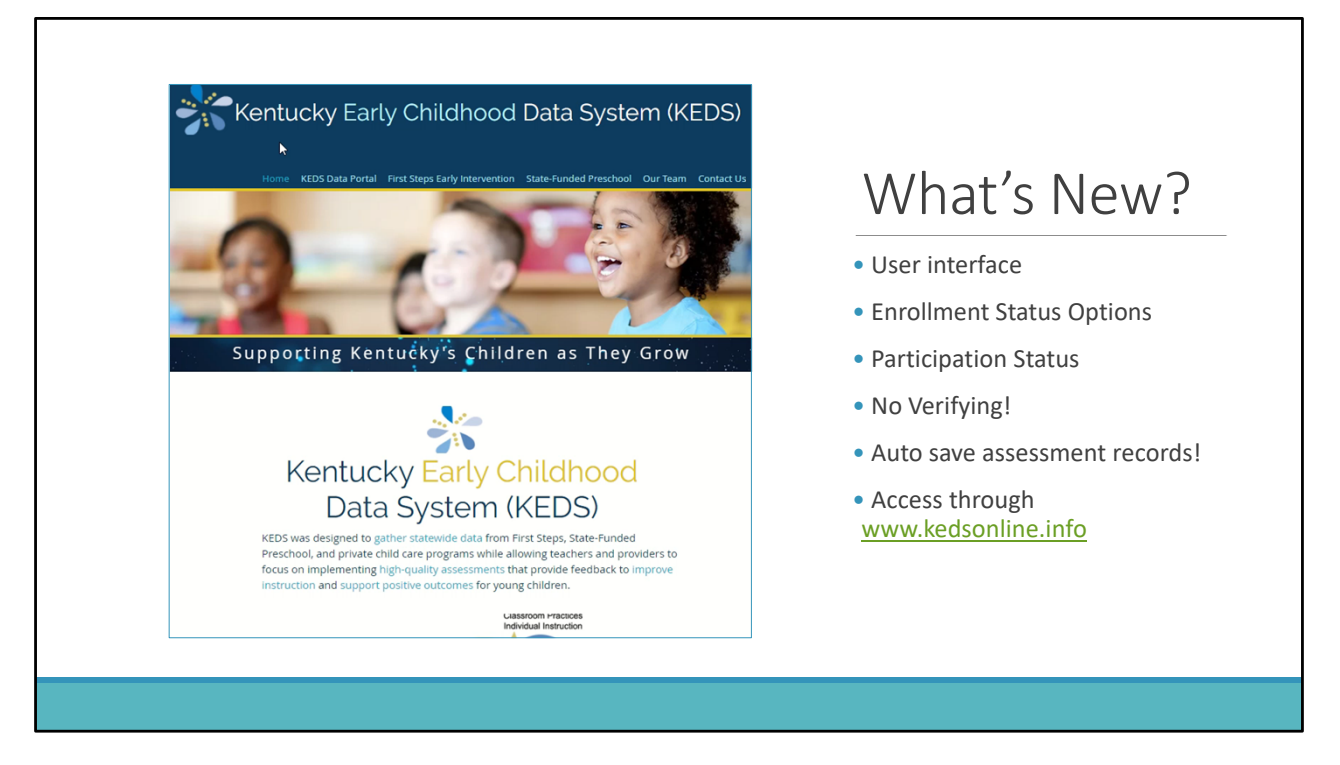

The second way is to click on the State‐Funded Preschool link in the main menu, then scroll down the page and click on the KEDS Online link.

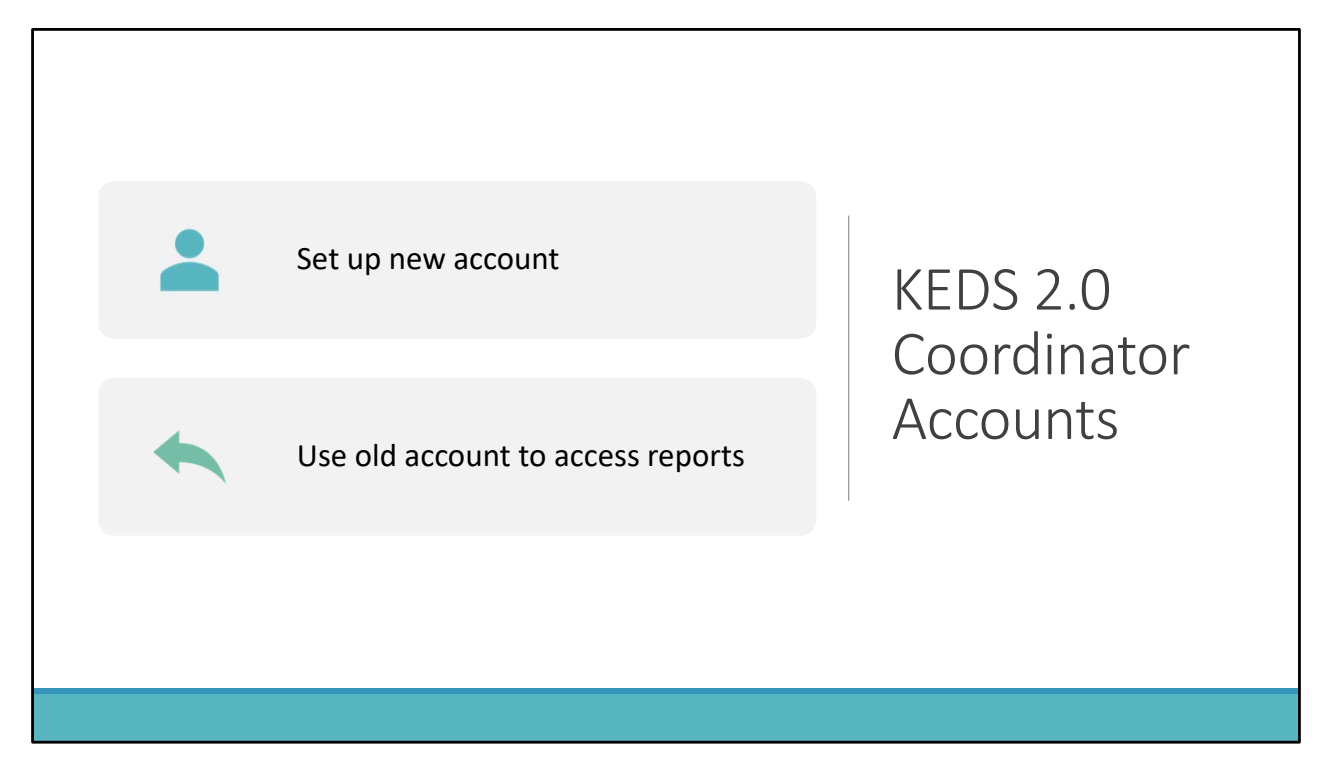

As KEDS 2.0 is a new system, all coordinators will need to set up a new coordinator account in KEDS 2.0. Existing KEDS accounts do not transfer to the new system.

That being said, you will need to continue to use your old KEDS account to access your KEDS reports for the time being as the reporting feature in KEDS 2.0 is still in development. Therefore, coordinators will continue to access their District OSEP and Data Profile Reports through the old KEDS system during this process. Coordinators will be notified once the reporting feature is available in KEDS 2.0.

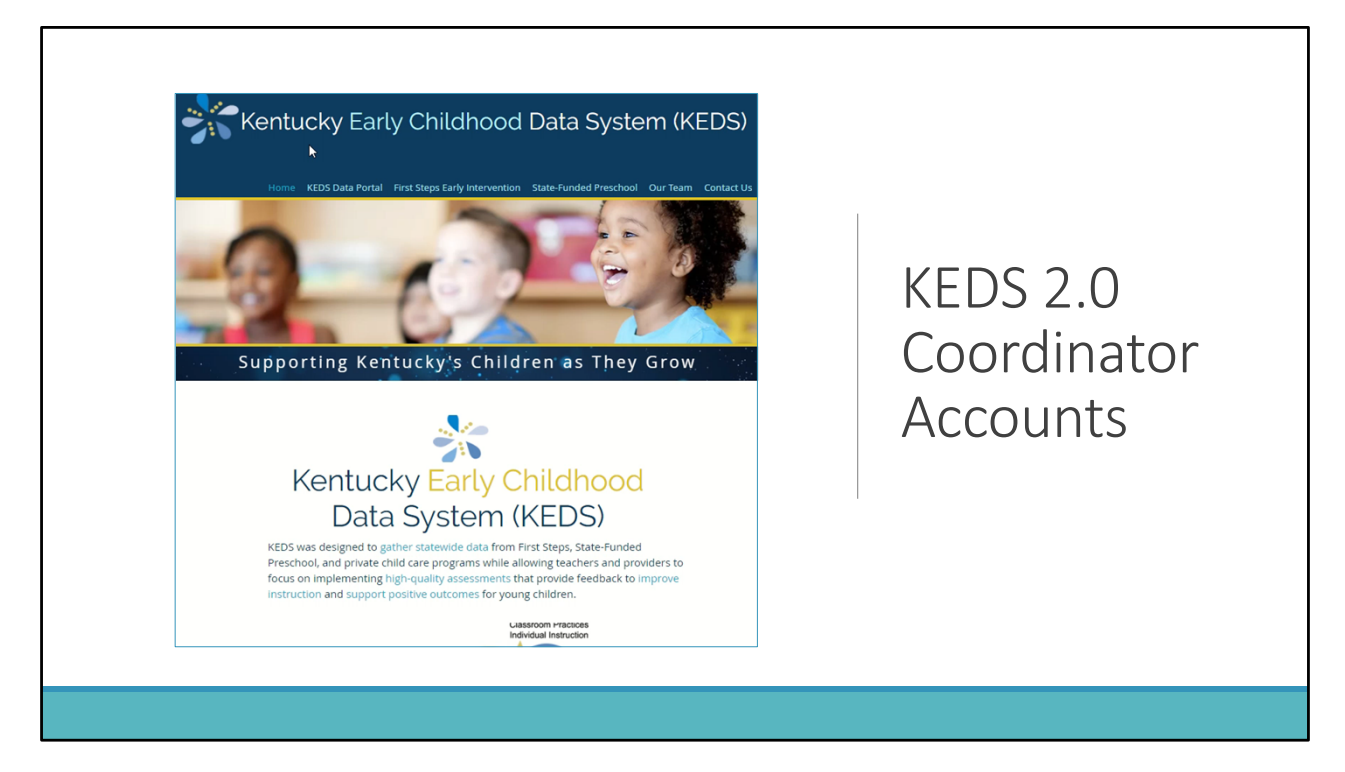

To set up a new account, visit the KEDS website and click on the State‐Funded preschool link in the main menu. Then scroll to the bottom of the page and click on the New Coordinator? link and complete the form. You will then receive an email to finish setting up your account.

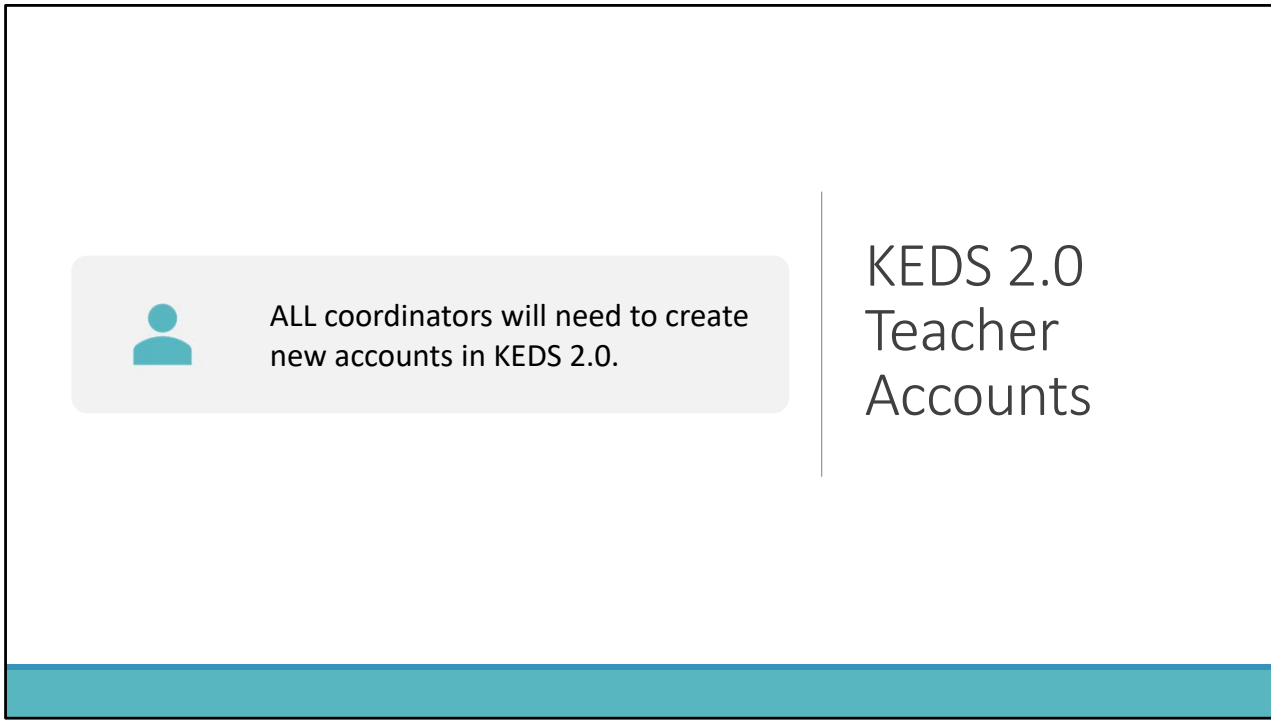

Coordinators will continue to establish and manage all teacher accounts in KEDS 2.0. Because accounts do not transfer between systems, coordinators will need to set up new teacher accounts in KEDS 2.0 for teachers.

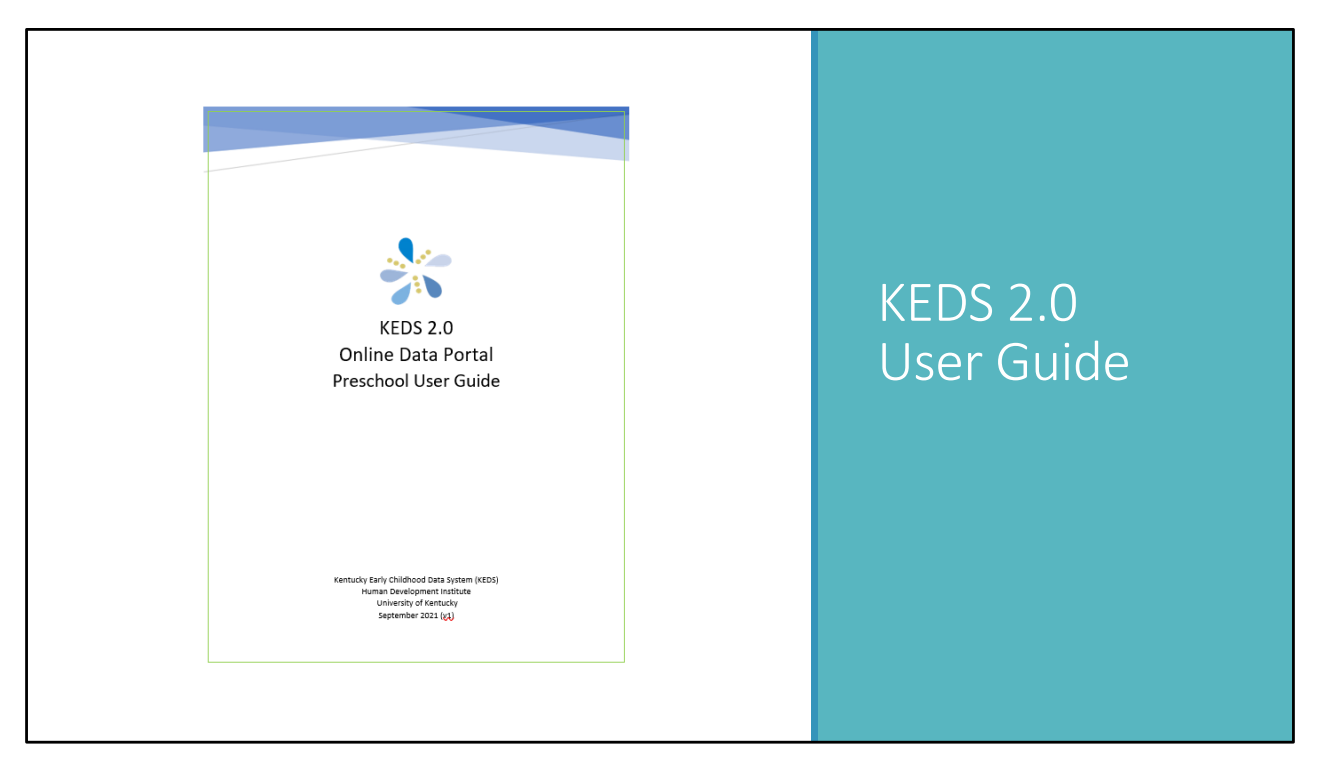

Detailed instructions for this process are available in the KEDS 2.0 User Guide which is available on the State‐Funded Preschool page of the KEDS website. There is also a link to the User Guide in KEDS 2.0. The User Guide provides an overview of the KEDS 2.0 layout and features as well as illustrated instructions for completing account creation and management and entry of demographic and assessment data.

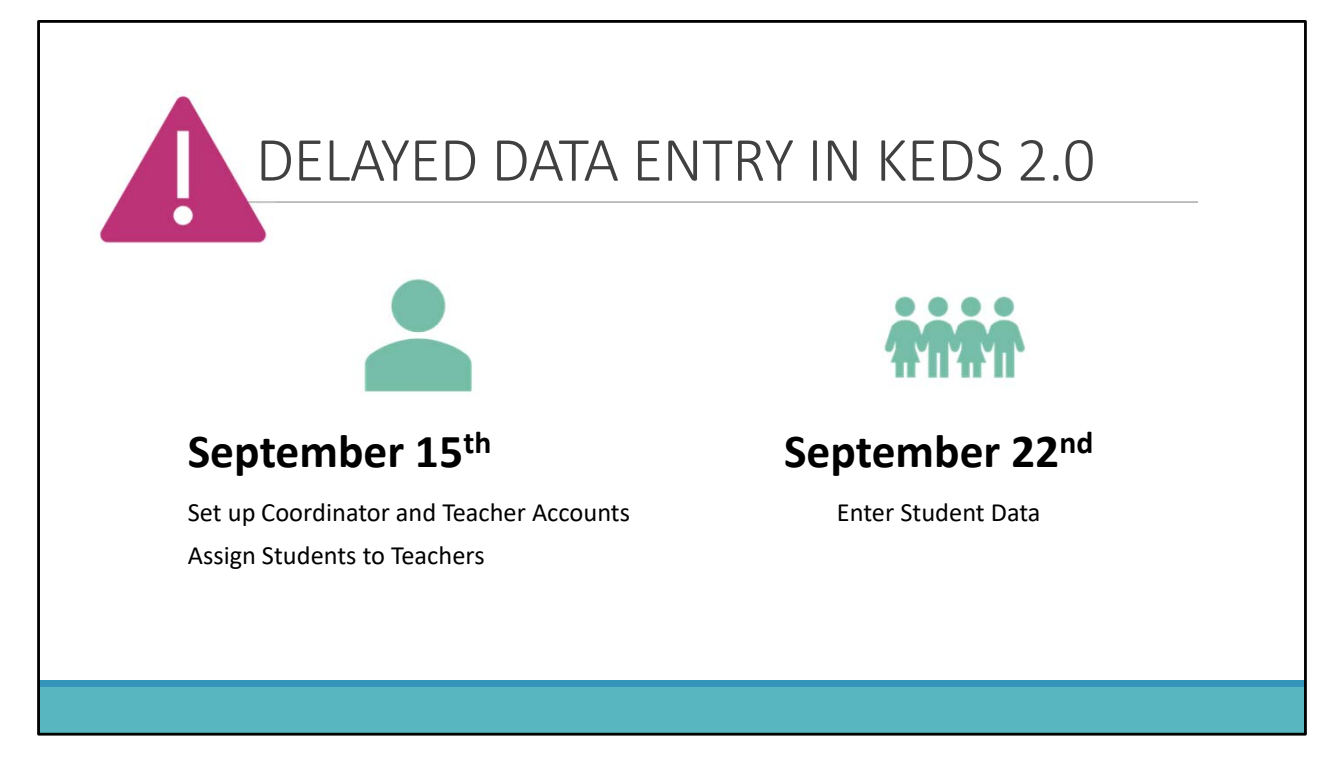

We are asking districts to wait until September 22<sup>nd</sup> to enter any student demographic or assessment data in KEDS 2.0 as we're wrapping up the finishing touches on the student records.

KEDS will still open on September 15<sup>th</sup> to allow districts to set up their coordinator and teacher accounts as well as assign students to teachers. You can also go ahead and view the student records.

But please wait until September 22<sup>nd</sup> to make any changes or updates to student records.

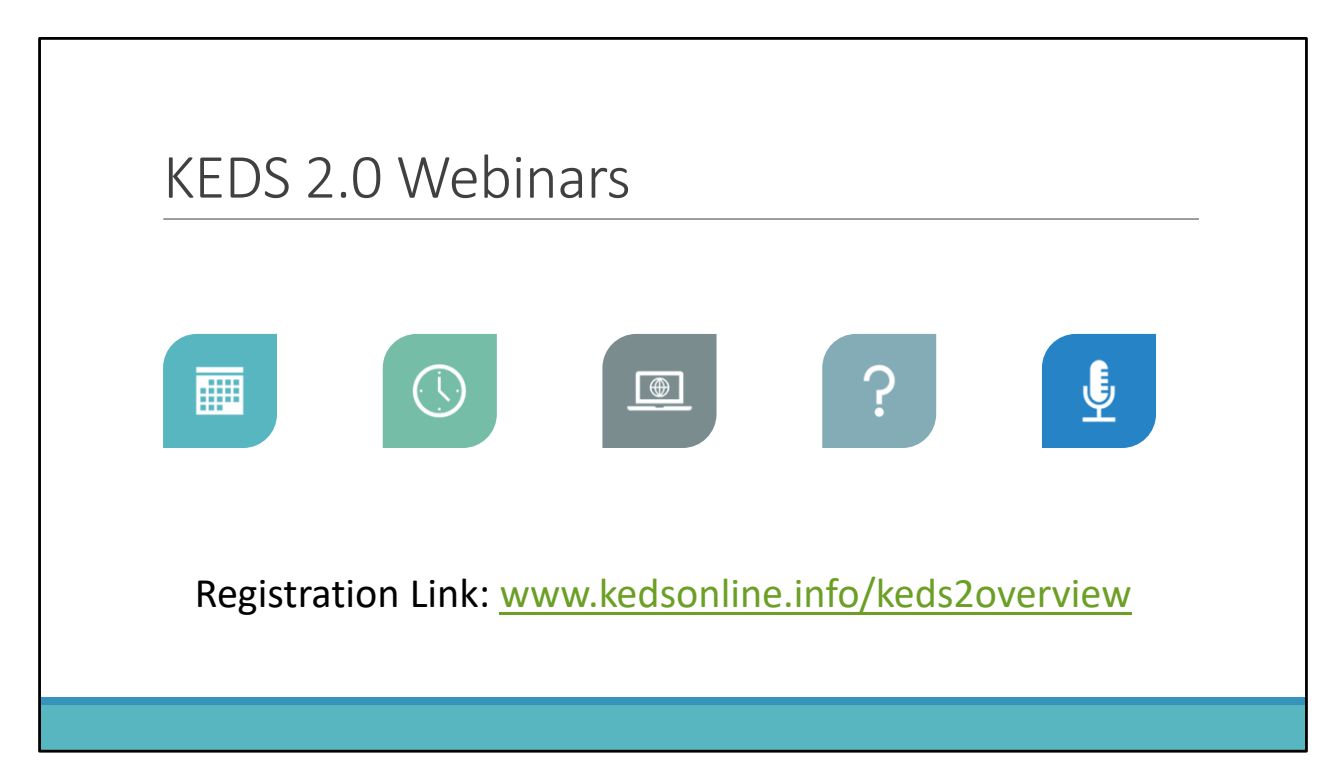

KEDS will be hosting several live webinars to orient users to KEDS 2.0.

You only need to attend one session as each session will cover the same content. Sessions will last one hour during which Sally Dannenberg, our KEDS TA specialist, will provide an overview of the new system.

Participants will also have an opportunity to ask questions.

If you are unable to attend one of the live sessions, a recording of the presentation is available on the KEDS website.

You can view the webinar schedule and register for a session by visiting

www.kedsonline.info/keds2overview. There is also a link on the KEDS State‐Funded Preschool webpage.

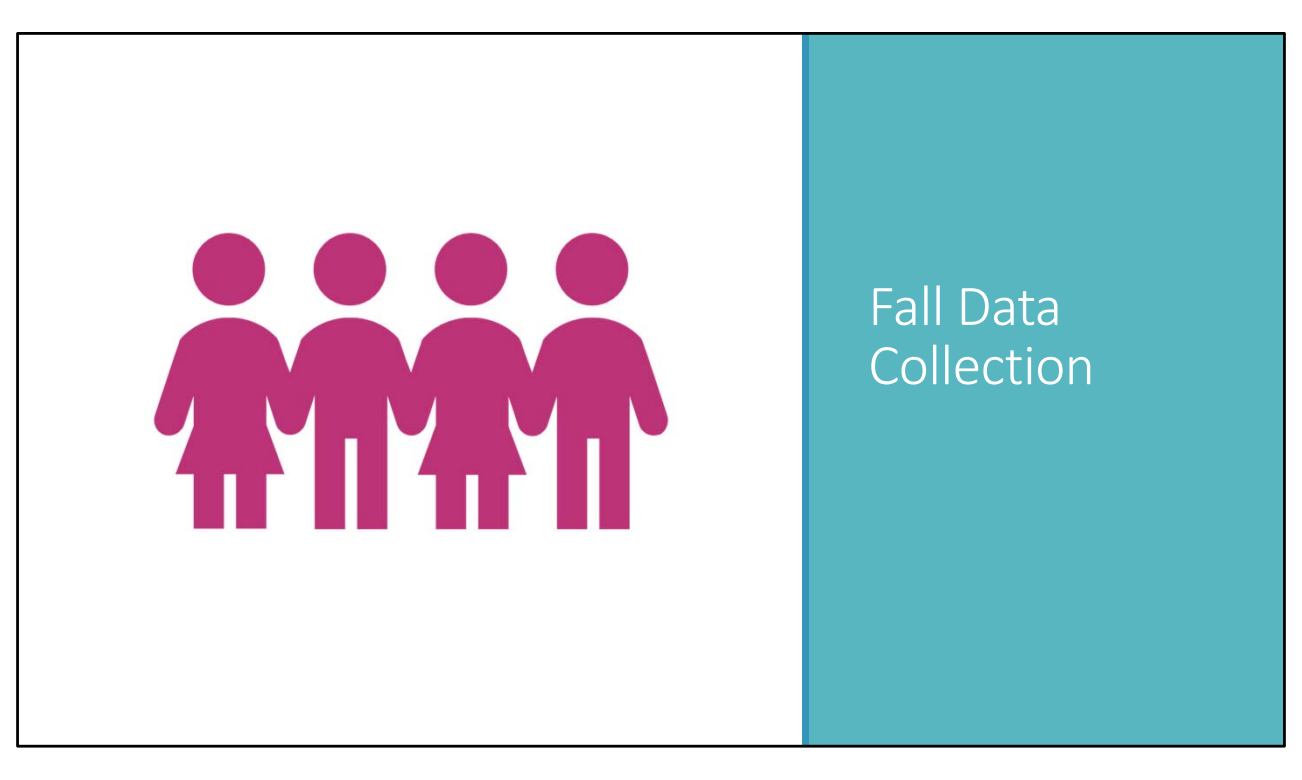

Now we will move on to fall data collection.

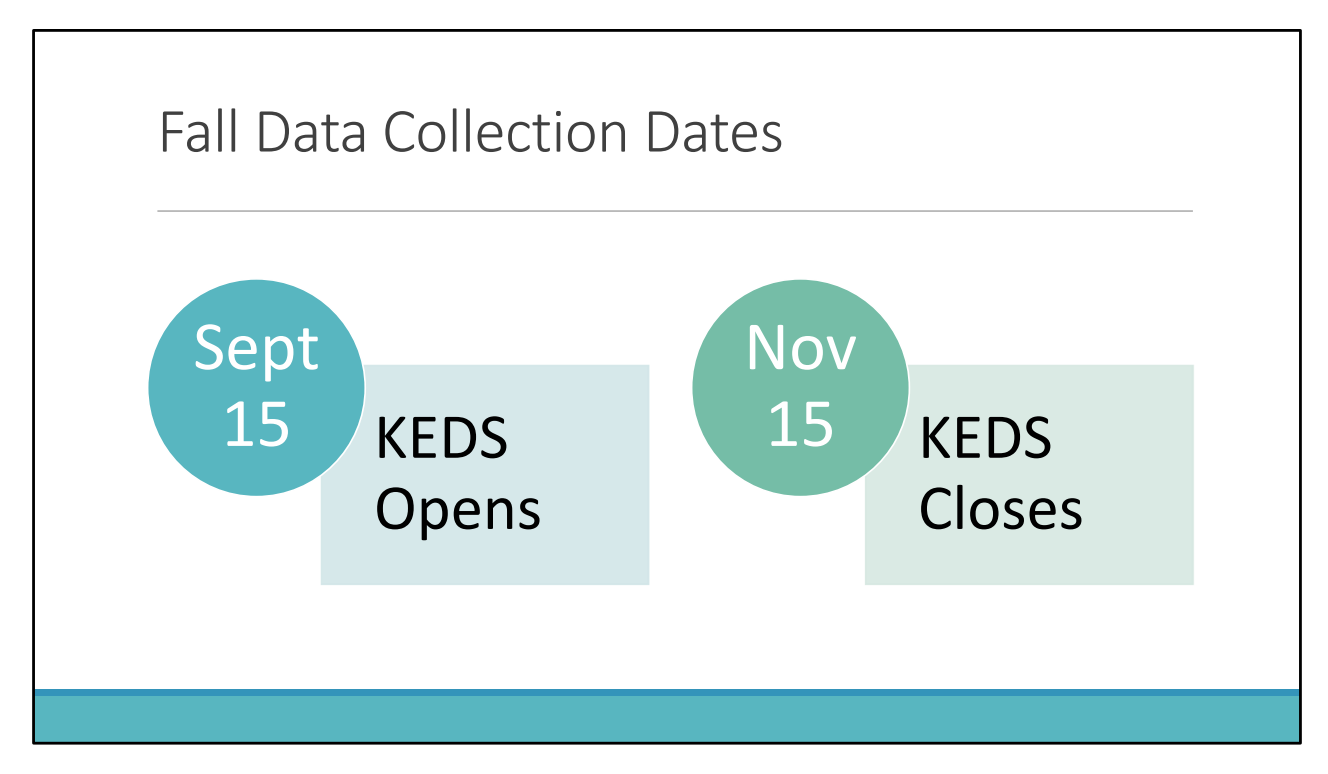

The KEDS data entry portal opens for fall data collection on September 15th and then closes on November 15th. All data entry must be completed prior to the November 15th deadline.

## Tasks

- 1. Attend KEDS 2.0 Webinar or View Recording
- 2. Establish KEDS 2.0 Coordinator and Teacher Accounts
- 3. Assign Students to Teachers in KEDS
- 4. Enter/Update Student Demographics in KEDS
- 5. Enter Assessment Data in KEDS or Publisher Online Systems
- 6. Assist Contracted Programs (e.g. Head Start)

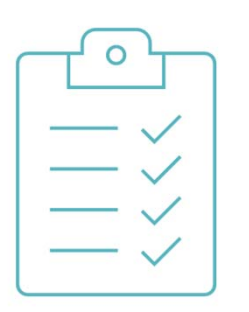

There are several tasks that need to be completed during the fall data collection season. These include:

- 1. Attending one of the KEDS 2.0 webinar sessions or viewing the recorded presentation.
- 2. Establish KEDS 2.0 coordinator and teacher accounts
- 3. Assign students to teachers in KEDS
- 4. Enter and update student demographic records in KEDS.
- 5. Enter assessment data in KEDS or publisher online systems.
- 6. Assist contracted programs such as Head Start to ensure they are aware of the KEDS data collection guidelines and have access to student SSIDs.

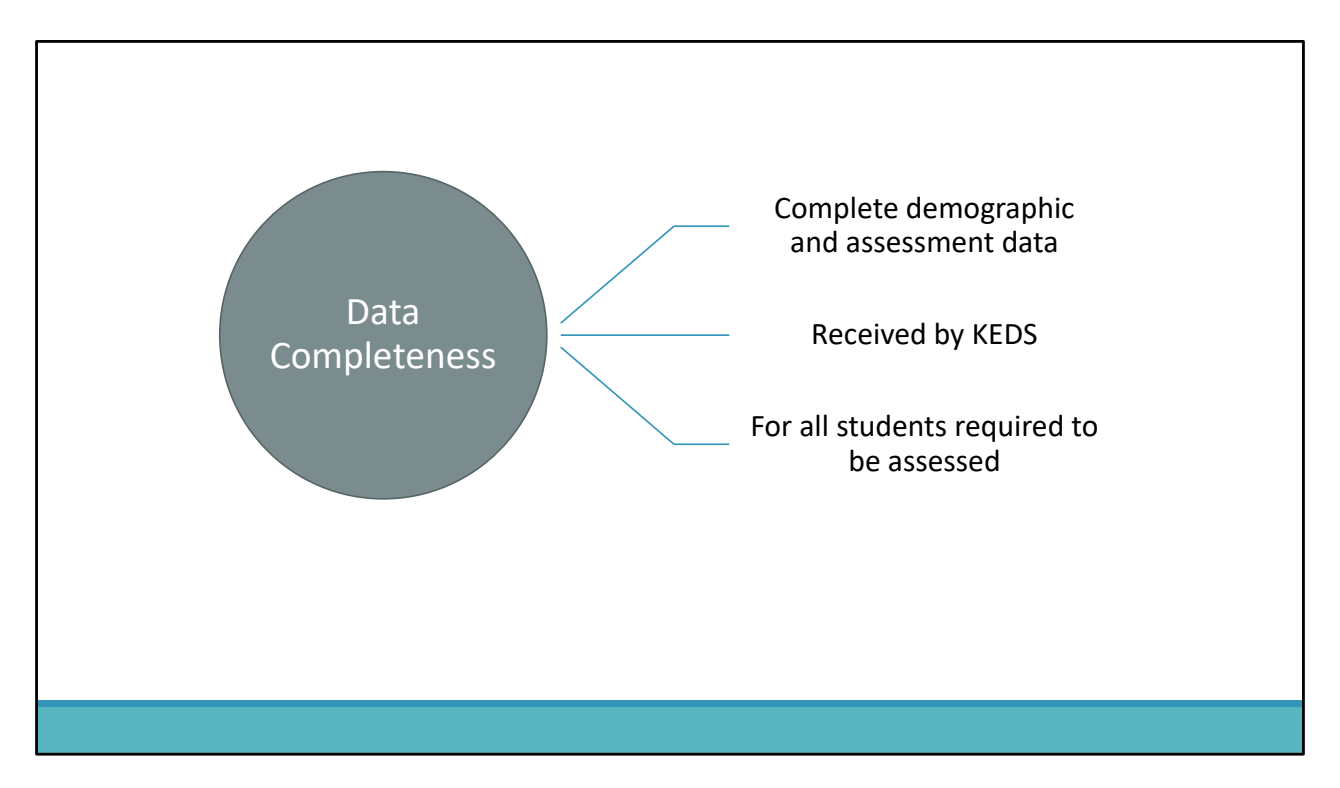

Data Completeness occurs when complete demographic and assessment data are received by KEDS for all students required to be assessed.

It is the preschool district's responsibility to ensure that all students in their district have complete demographic and assessment data submitted to KEDS. Districts that work with off‐site and contracted programs, such as Head Start, need to work closely with these programs to ensure data are being collected and submitted in accordance with KEDS guidelines.

We'll go through each of these in more detail and talk about how you can help ensure your data are complete.

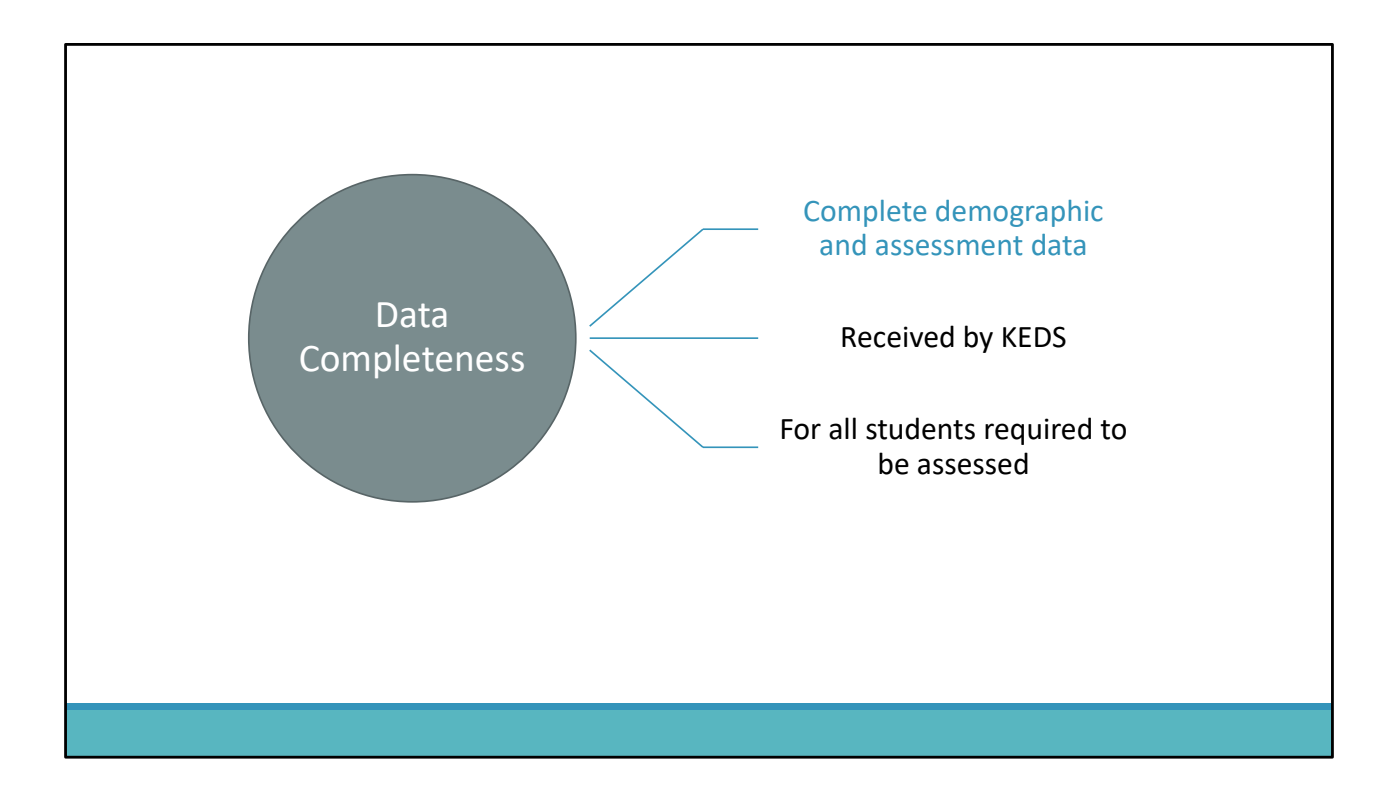

Starting with complete demographic and assessment data.

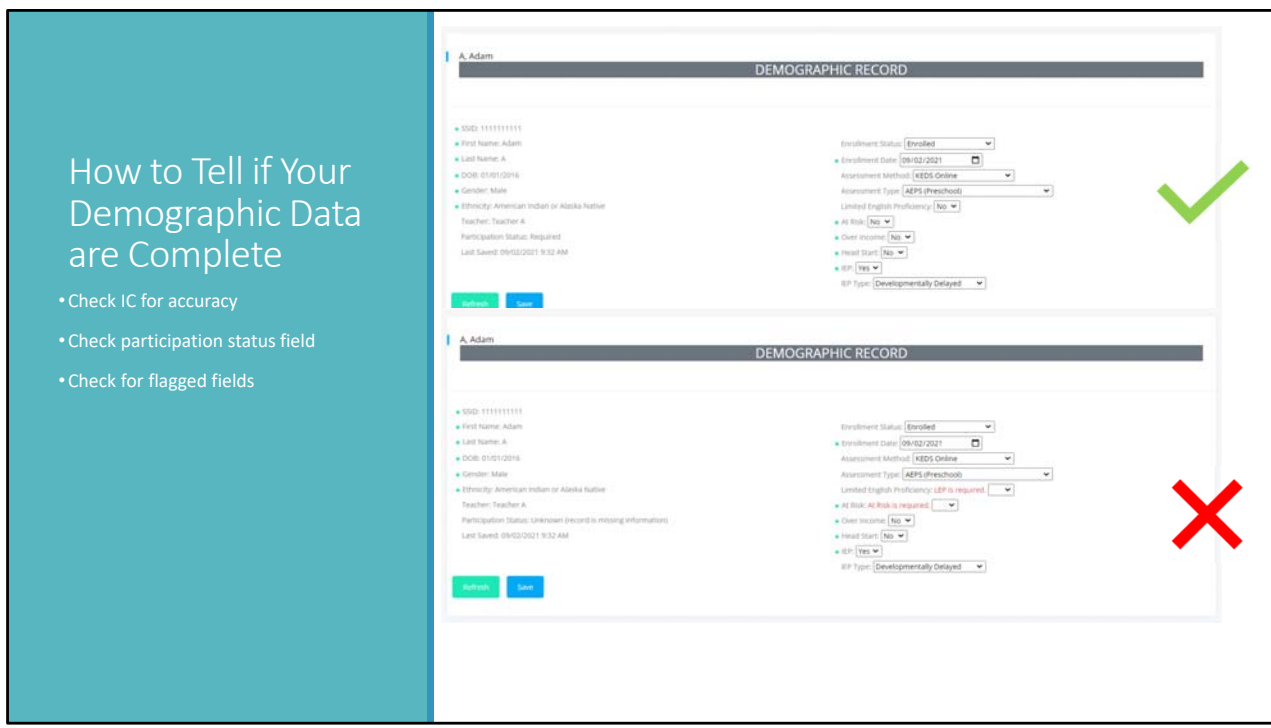

There are things you can do to help make sure that your demographic data are complete.

We encourage districts to review student records in Infinite Campus and make any necessary updates prior to updating student demographic records in KEDS. This ensures that the data imported from Infinite Campus into KEDS is accurate.

In KEDS, you can check the participation status field. It will be marked as Unknown if information is missing from the Enrollment Status, IEP or At Risk fields.

Additionally, when updating the demographic record for a student, any incomplete fields will be flagged when you click on the save button. If your data are complete, you won't see any red text.

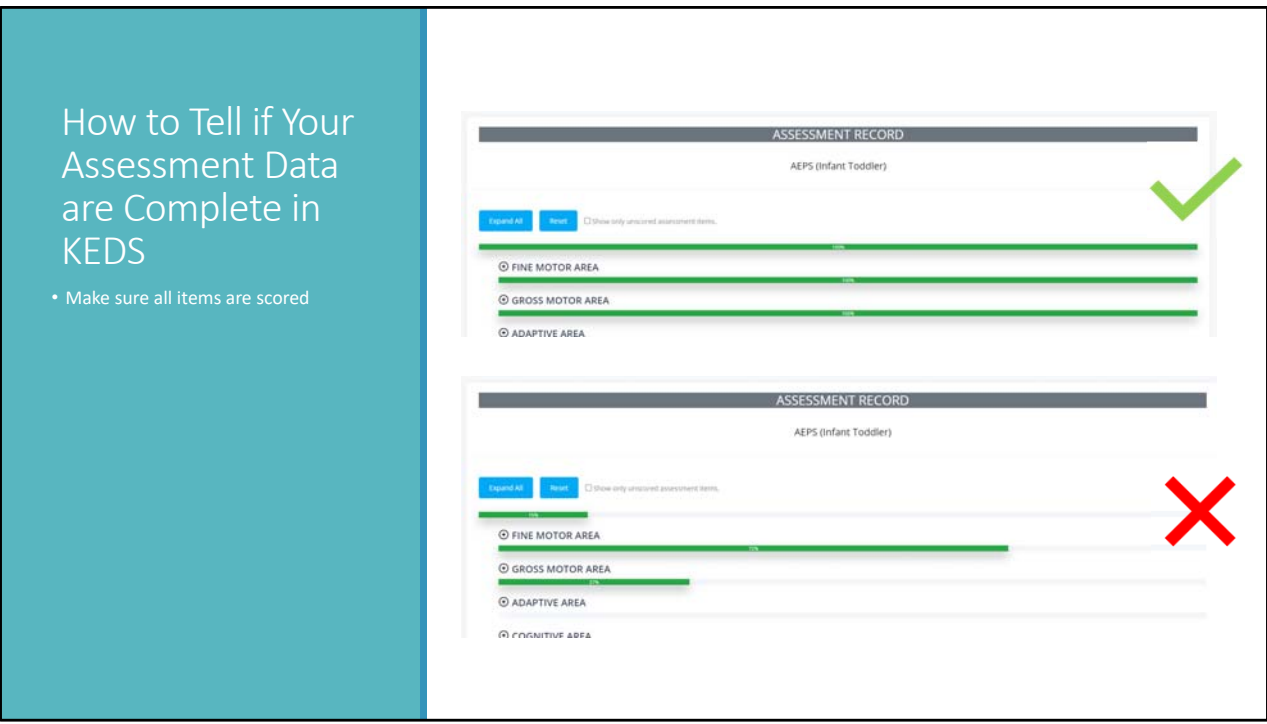

When entering assessment data in KEDS, there are several ways to verify that complete assessment data were entered.

First, you can use the green progress bars to make sure that the assessment is 100% scored.

Second, you can click on the box to filter the assessment to show only unscored items. If the assessment is fully scored, no items will appear when that box is checked.

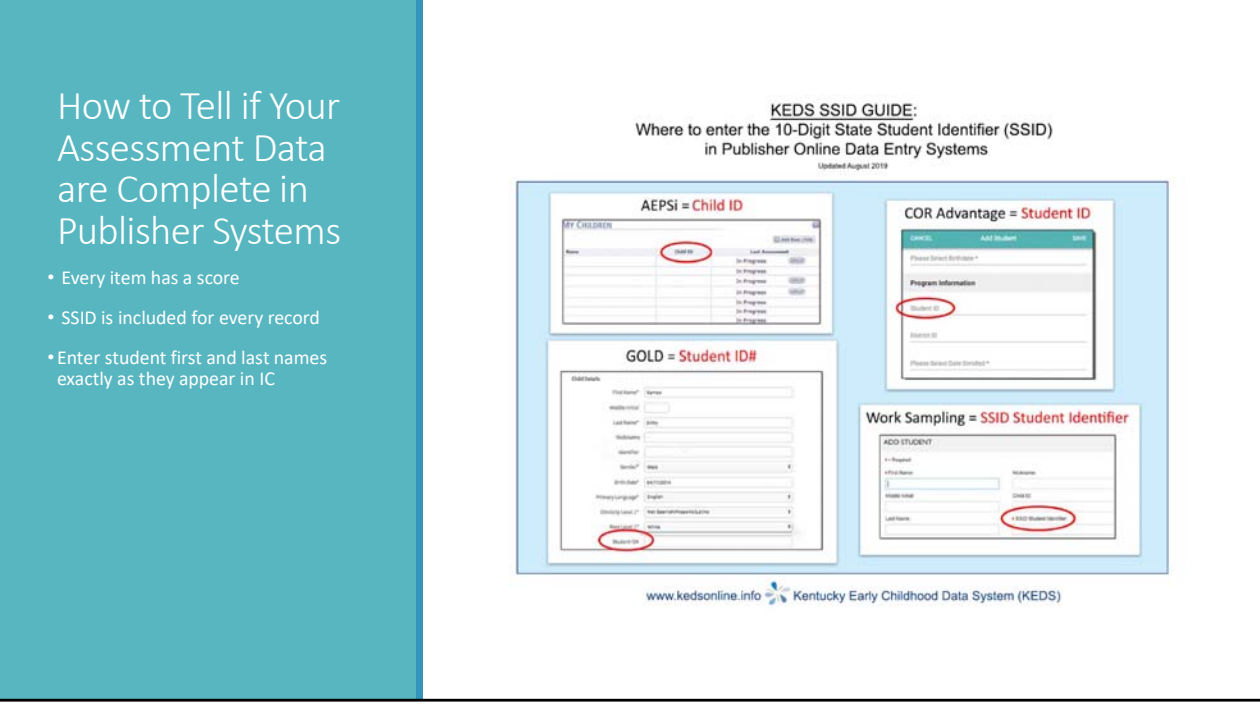

In publisher online systems, you can view the assessment records to make sure that all items have a score.

You should also make sure that every assessment record contains a valid SSID. SSIDS are used to link the assessment record to the student. Without a valid SSID, the assessment may not count. If you are unsure of where to enter the SSID in the publisher system, you can refer to the KEDS SSID guide which is available on the resources page of the KEDS website.

When setting up your classrooms in the publisher systems, make sure to enter student names exactly as they appear in Infinite Campus.

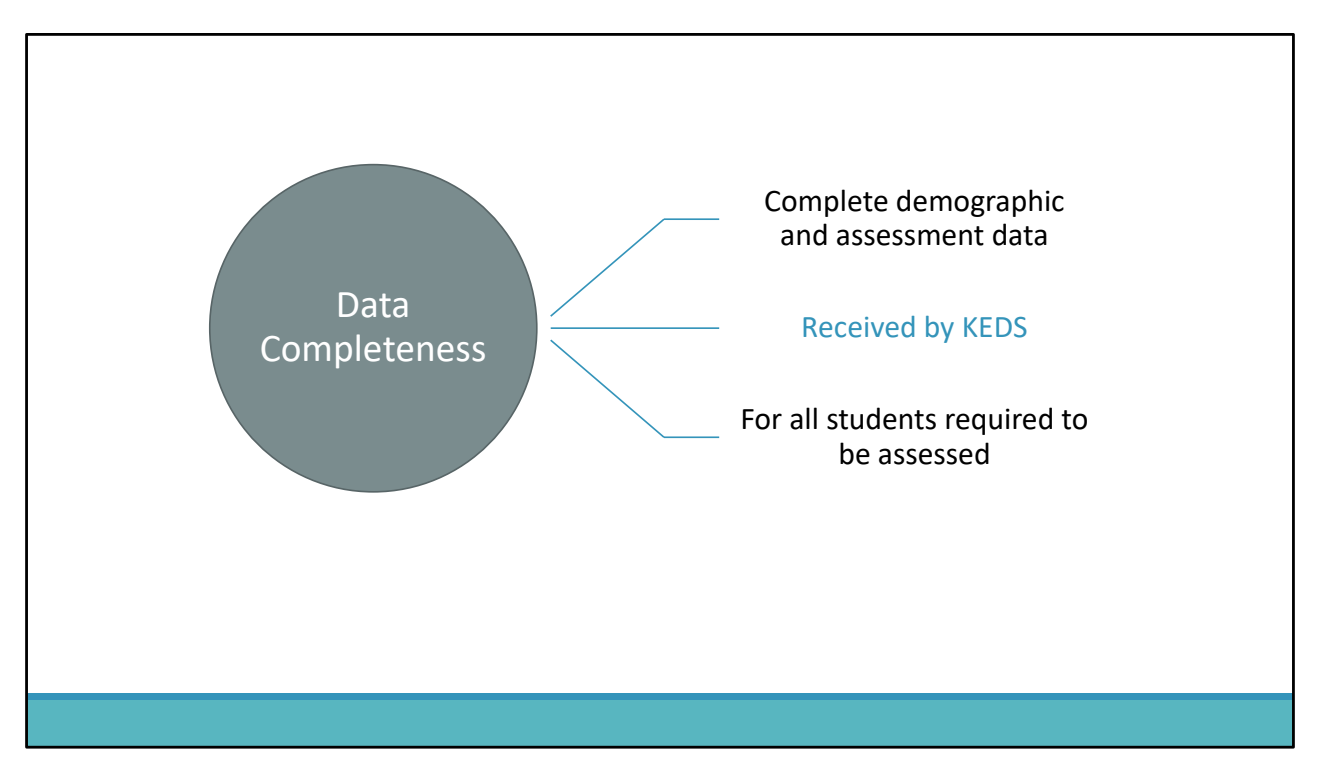

Next, we'll talk about how you can ensure KEDS is receiving your data.

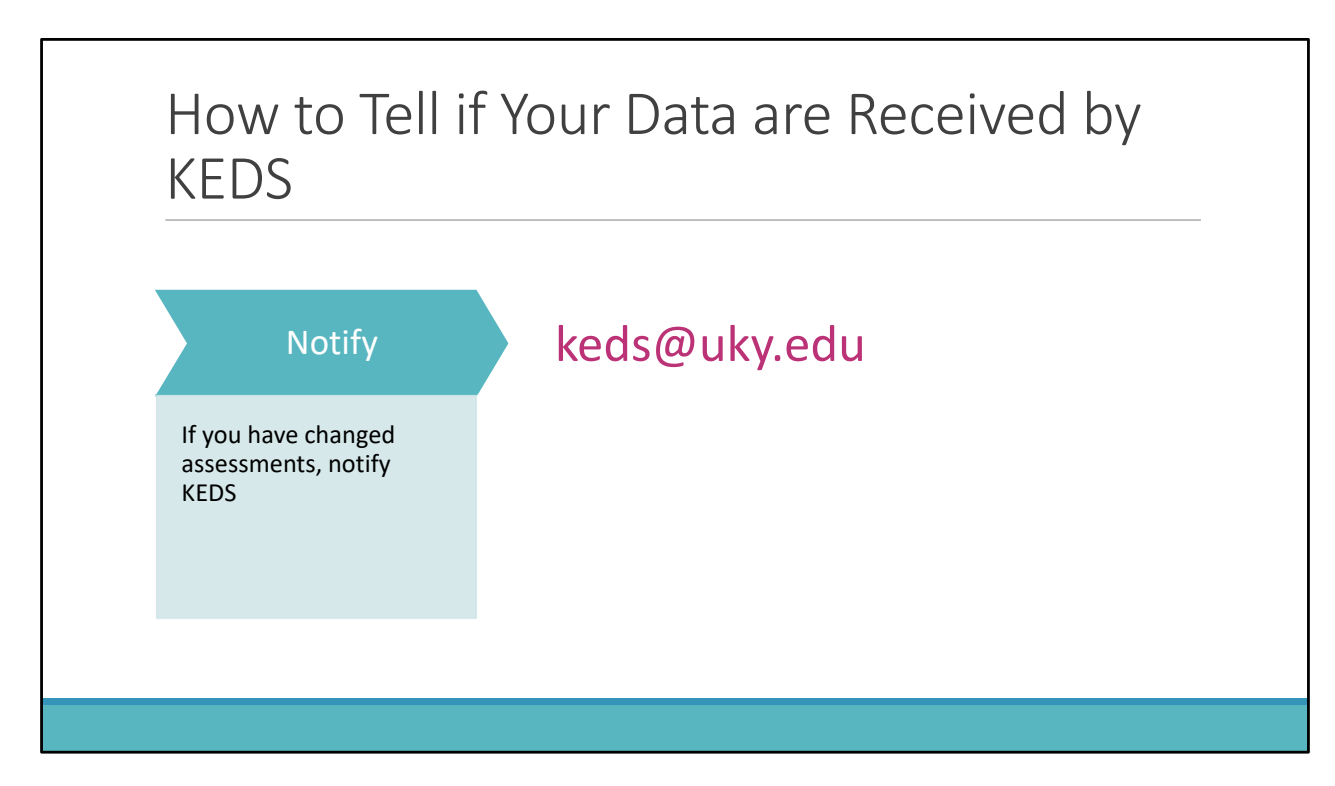

First, make sure to notify KEDS if you are using a different assessment this year than last. This allows us to make sure that we have access to your data.

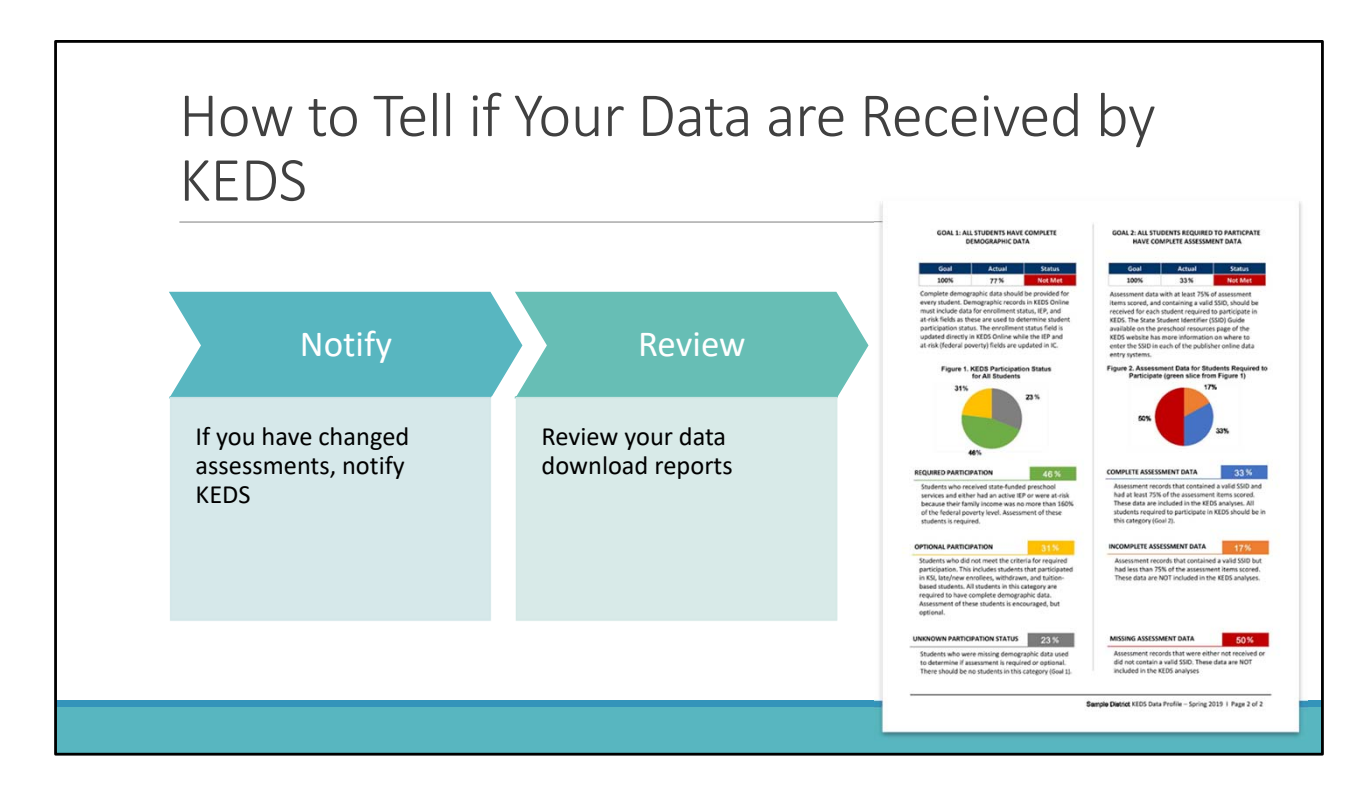

Second, you can review your district data profile report for the previous data season to see if there were any students missing data. If so, it indicates an issue with your assessment data not being received by KEDS. This can occur because an assessment was not completed or did not contain a valid SSID or because KEDS did not have access to the data. Data profile reports for Spring 2021 will be released shortly. Coordinators will receive an email notifying them that the reports are available.

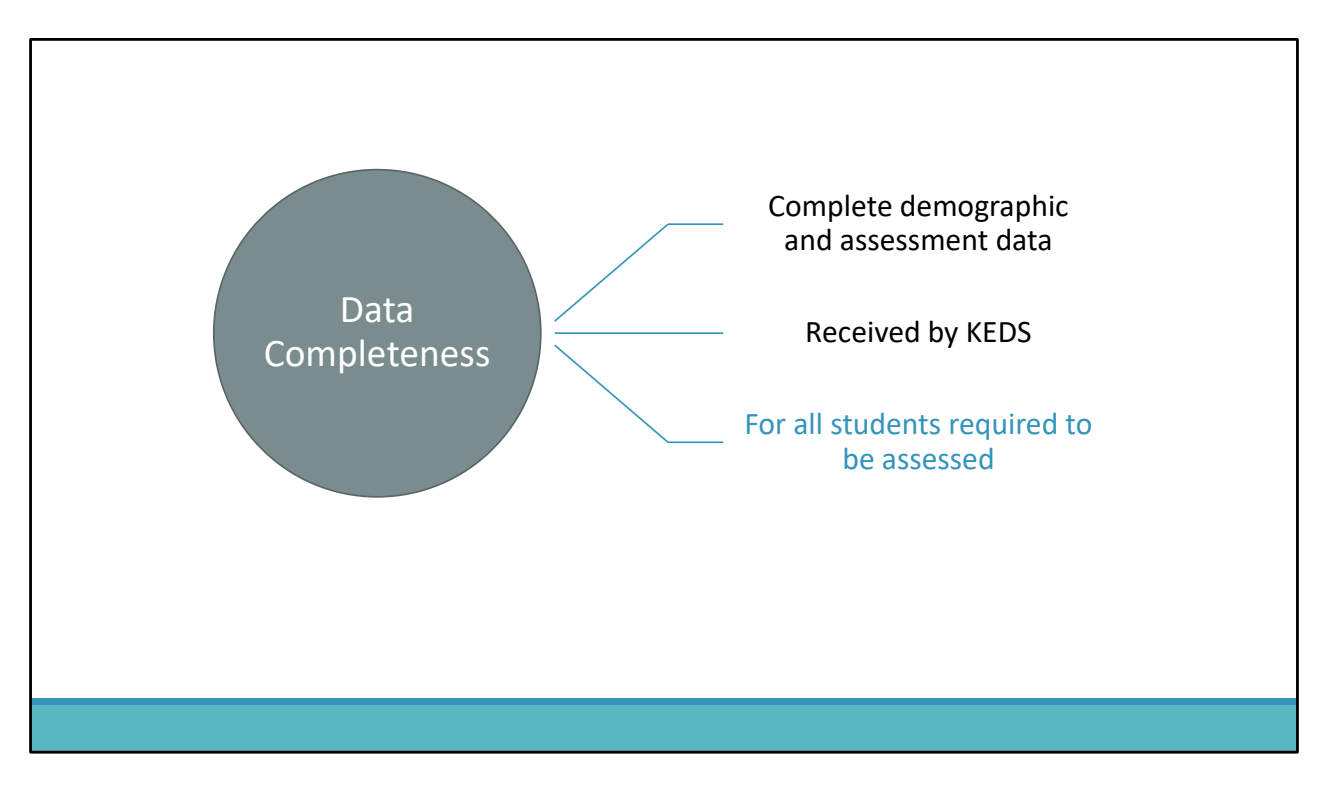

The final step in ensuring data completeness, is to make sure assessments are completed for all students required to be assessed.

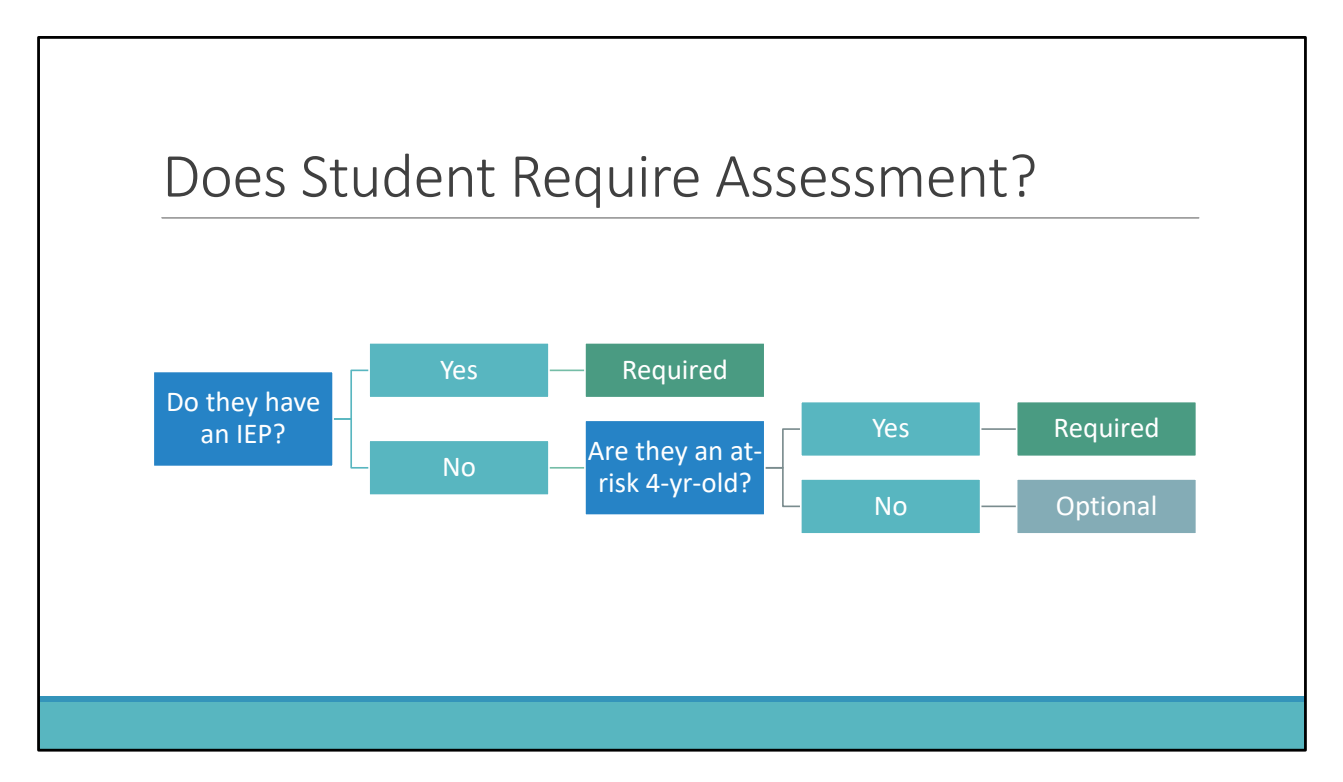

Demographic and assessment data are required to be submitted to KEDS for all students in the district that are:

3 and 4 years of age with an active IEP, regardless of setting where services are received; or enrolled in state funded preschool who are at risk.

*This includes students receiving special education only services, such as speech.* Each district must decide who will assess their students who only receive speech services! It can be the speech therapist, visiting preschool teacher, or other qualified staff. And any of the 5 approved assessment instruments can be used.

Districts may opt to submit data for non-required students including: Head Start students without an IEP, Tuition paying preschoolers, Students funded through Title I, and Children receiving KSI services.

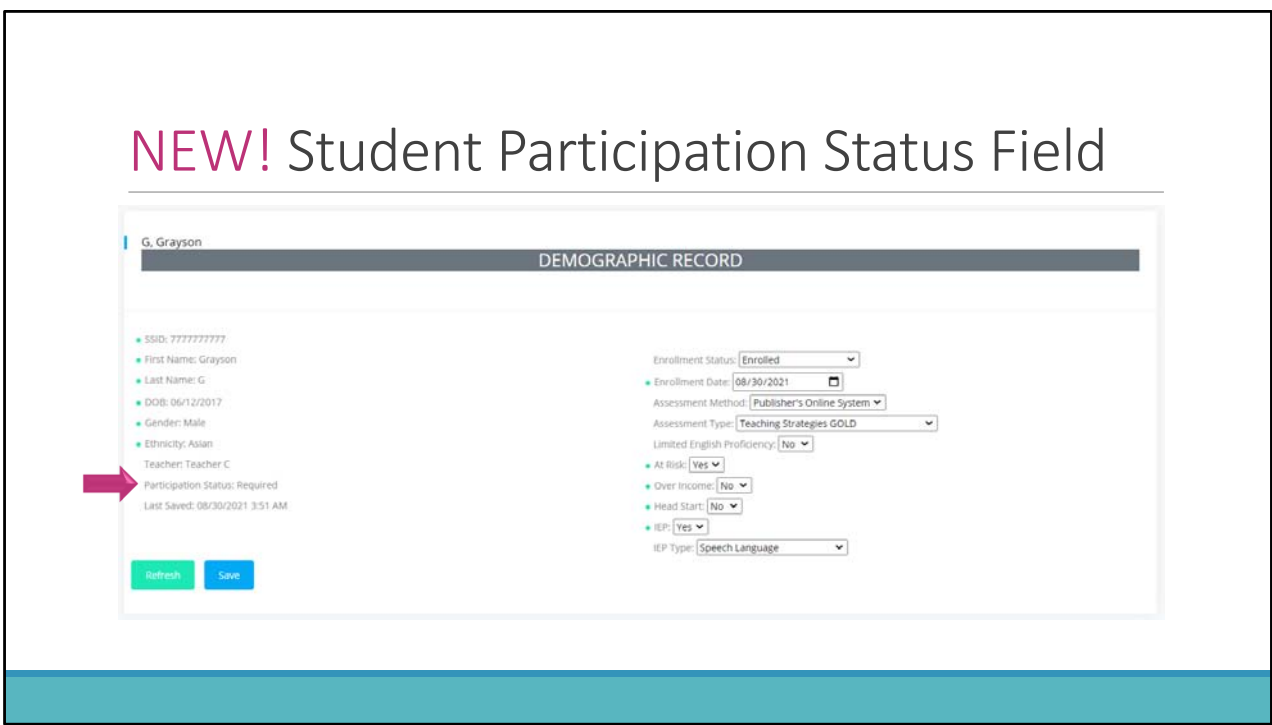

You can use the participation status field in KEDS 2.0 to check if an assessment is required for a student. This field is automatically populated for users and identifies if a student is required to be assessed, if assessment is optional, or if the assessment requirement is unknown due to missing information.

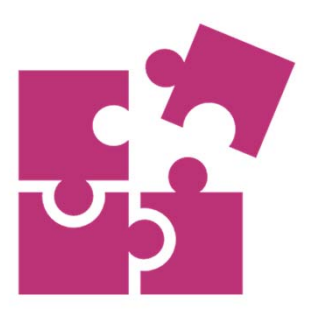

## Complete Data are Essential for Accurate Reporting!

Complete data are essential for accurate reporting. The data collected by KEDS is used to report child progress for the state of Kentucky to the federal Office of Special Education Programs. An accurate picture of child progress is only possible with complete data.

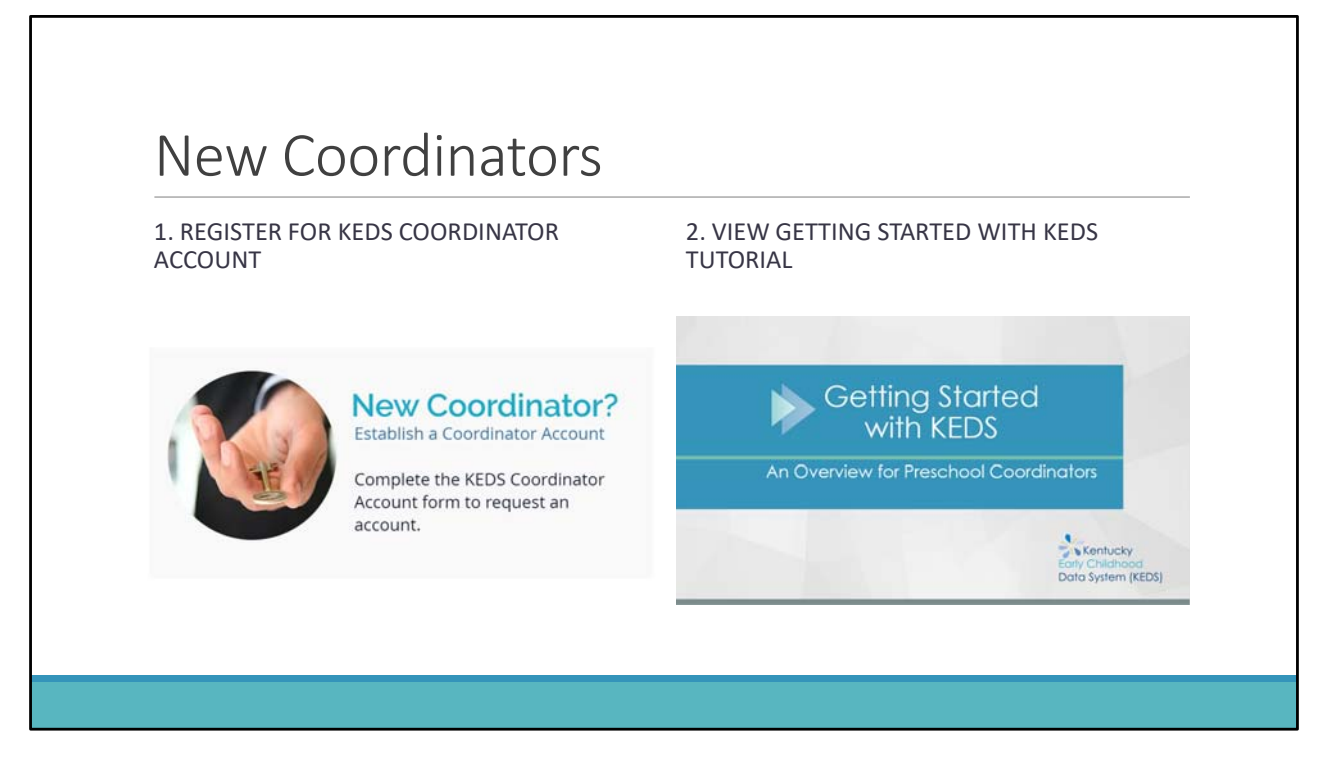

If you are a new coordinator, welcome! There are two tasks for you to complete.

The first is to register for your KEDS coordinator account, if you haven't already. You will not be able to access the KEDS online data portal without an account.

The second is to view the Getting Started with KEDS tutorial, which is posted on the resources page of the KEDS website. This tutorial provides an overview of tasks to be completed each data collection season as well as an overview of the resources available on the KEDS website. This tutorial is especially useful if you are new to KEDS, but also provides some good reminders for seasoned coordinators.

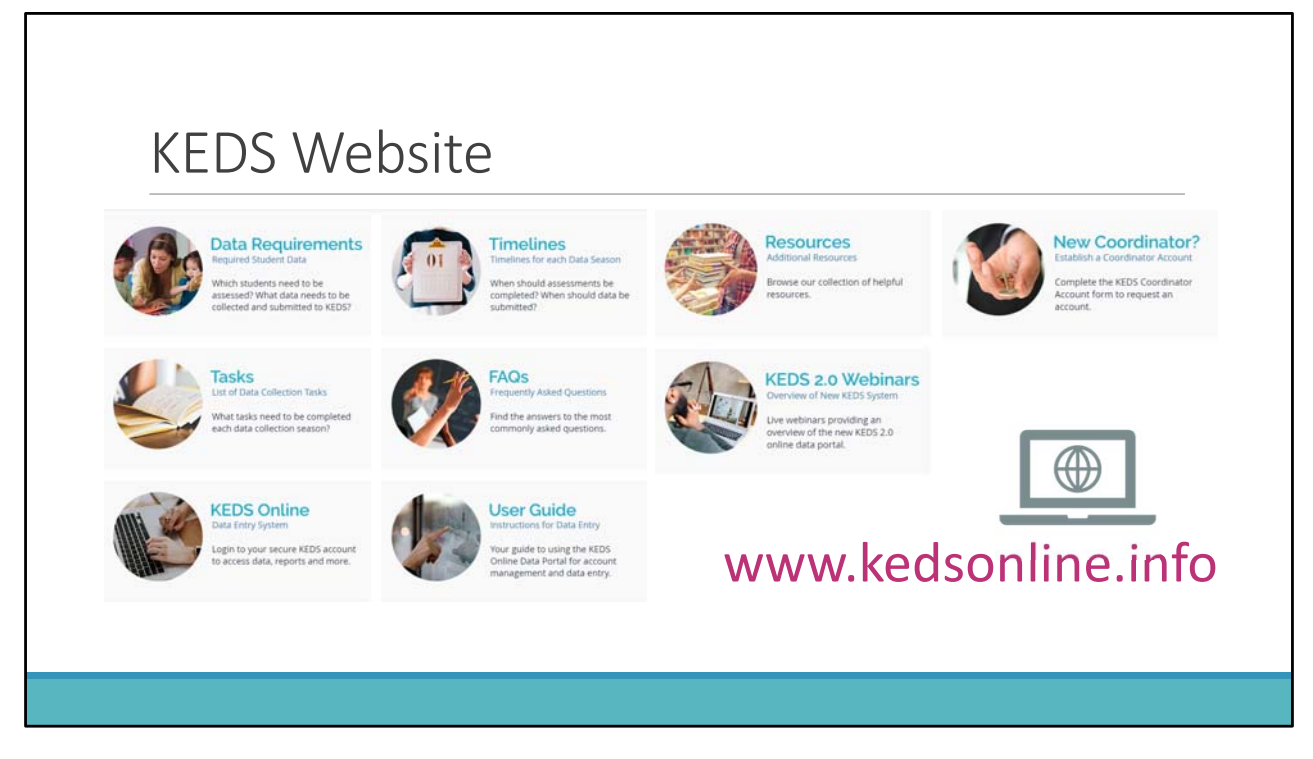

All of the information and resources relating to KEDS preschool data collection can be accessed by visiting the KEDS website at www.kedsonline.info and then clicking on the State Funded Preschool link.

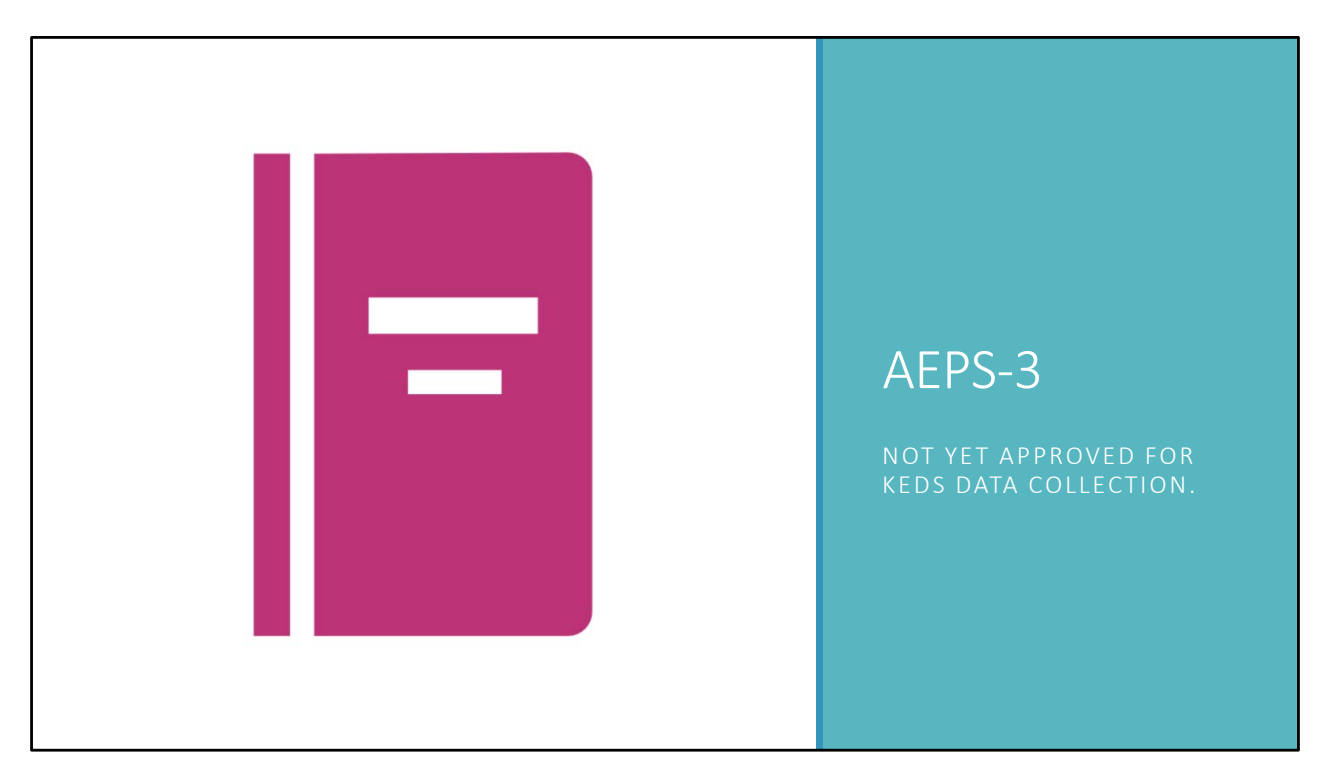

One final note, Brookes Publishing is releasing a new edition of the AEPS in November. Is not yet approved for KEDS data collection. Districts using the AEPS need to continue to use current versions for data collection this year.

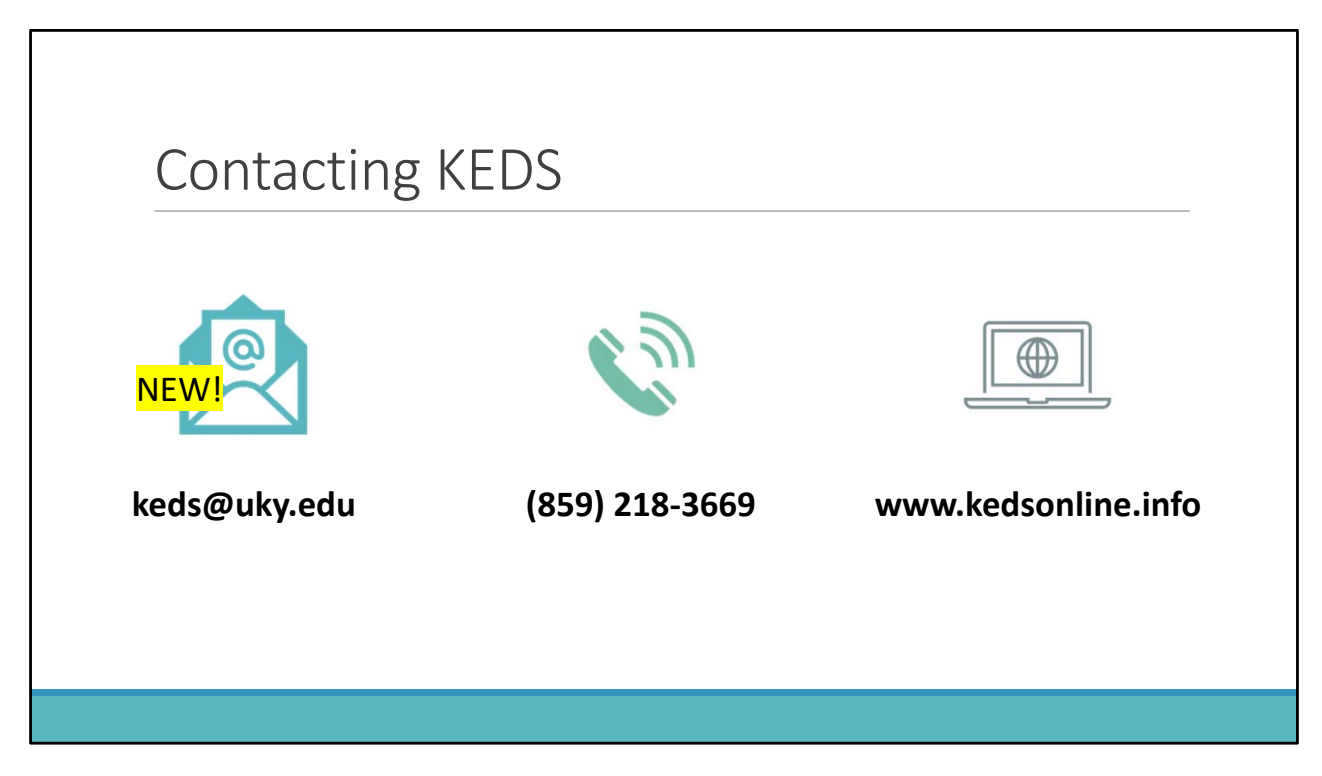

Please don't hesitate to contact us if you have any questions! We're here to help!

You can contact the KEDS team by email at keds@uky.edu. Please note that this is a new email and that it will replace all previous KEDS emails. You can also reach us by phone at 859-218-3669, and through our website at www.kedsonline.info.

Thank you for your time! This concludes our presentation.